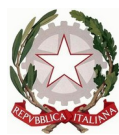

Ministero dell'istruzione **Istituto Comprensivo "G. Marconi" di Casalmaggiore** Via De Gasperi, 4 – 26041 Casalmaggiore C.F. 81002130193 Tel. 0375285611 e-mail: [cric816008@istruzione.it](mailto:cric816008@istruzione.it) e-mail certificata: [cric816008@pec.istruzione.it](mailto:cric816008@pec.istruzione.it) sito: http://www.icmarconicasalmaggiore.edu.it

Ai genitori

Ai Rappresentanti di classe

Alla componente genitori del Cdi

OGGETTO:

- **Inoltro 1) informativa privacy e Regolamento Dad 2) autorizzazione per l'utilizzo di whatsapp**
- **Aggiornamenti sulla Didattica a Distanza**
- **Vacanze Pasquali**
- **Iniziative della scuola**
- **Iniziative di formazione per i genitori (tutorial e spiegazioni)**

## **Inoltro 1) informativa privacy e Regolamento Dad 2) autorizzazione per l'utilizzo di whatsapp (che troverete anche in allegato alla presente)**

A seguito del Provvedimento n. 64 del 26 marzo 2020, della nota del Ministero dell'Istruzione n. 6727 dell'1 aprile 2020 e del successivo incontro online con il DPO del nostro Istituto, si invia una nuova documentazione inerente la Privacy e la Didattica a Distanza. La documentazione attuale sostituirà quella precedentemente inviata.

I documenti sulla Privacy saranno a disposizione delle famiglie:

- **-** nella **sezione MODULISTICA del sito**,
- **-** nella **pagina "Didattica a Distanza"** del sito [https://icmarconicasalmaggiore.edu.it/didattica-a](https://icmarconicasalmaggiore.edu.it/didattica-a-distanza/)[distanza/](https://icmarconicasalmaggiore.edu.it/didattica-a-distanza/)
- **-** nel **Registro Elettronico (sezione MODULISTICA)**
- **-** allegati alla presente circolare

I docenti Coordinatori di Classe/Sezione hanno il compito di monitorare l'inoltro e la restituzione della modulistica, aiutando i genitori.

Le possibili modalità di restituzione da parte dei genitori sono:

- **Caricare nel Registro Elettronico** i 2 documenti (Informativa e Regolamento Autorizzazione Whatsapp), dopo averli stampati, compilati e firmati a mano in ogni loro parte e scannerizzati. Per caricare i documenti si prega di procedere con le stesse modalità con cui si caricano i compiti  **OPPURE**
- Inviare **come allegati ad una e-mail** i documenti compilati per via telematica unitamente alla **Carta d'identità** del genitore che ha compilato. L'e-mail sarà indirizzata a ciascun Coordinatore di classe, che avrà cura di inviare alle famiglie il proprio recapito.

# **Aggiornamenti sulla Didattica a Distanza**

Interventi attuati per raggiungere tutti i bambini:

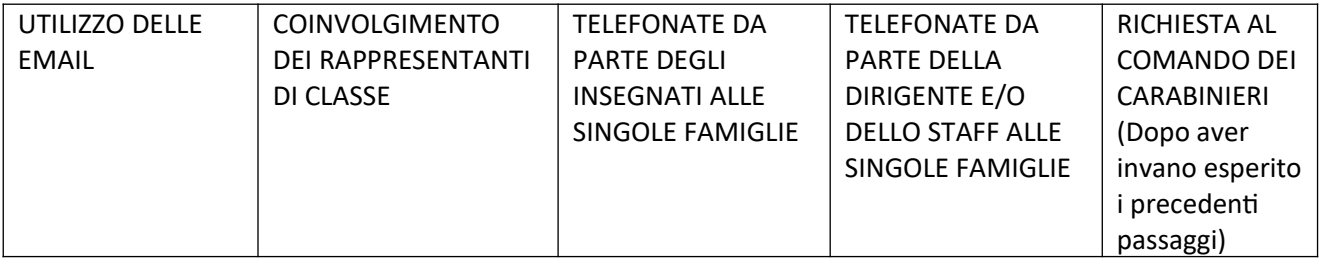

Sono già stati consegnati 6 Pc portatili agli studenti di Rivarolo, grazie al prezioso aiuto dell'Associazione Rondine. Presto saranno consegnati 19 tablet in comodato d'uso agli studenti che ne sono privi, individuati attraverso un monitoraggio effettuato dagli insegnanti, in collaborazione con i rappresentanti di classe Stiamo in attesa che le Autorità competenti, già da tempo contattate e sollecitate dall'Istituto, si rendano disponibili al trasporto a domicilio.

**L'Istituto sta provvedendo ad inoltrare a ciascuno studente le credenziali per l'accesso alla Piattaforma Microsoft Office 365. Ciò renderà possibile l'installazione gratuita del pacchetto Office per un massimo di 5 licenze pro capite, utilizzabili nei vari dispositivi.** Colgo l'occasione per ringraziare la Funzione Strumentale Teresa Martino, tutti i docenti e tutto il personale di segreteria, che stanno lavorando alacremente per affrontare al meglio la nuova situazione.

## **Vacanze Pasquali**

Si ricorda che le vacanze Pasquali andranno dal giorno 9 al 14 compreso. In questi gironi saranno sospese le attività di Didattica a Distanza.

# **Iniziative del nostro Istituto**

La scuola va avanti e non si ferma!

## **L'Istituto partecipa all'iniziativa proposta dall'Associazione "Stelle sulla Terra" per la giornata dell'Autismo**

- In occasione del 2 aprile "giornata mondiale della consapevolezza dell'autismo" l'associazione Stelle sulla terra OdV organizza una raccolta di disegni dei bimbi che vogliono esprimere la loro vicinanza ai loro amici speciali, tema: "Il mio amico blu!"
- Se hai un/una amico/a speciale in classe ispirati a lui/lei (pensieri, emozioni, colori che ti fa sentire), oppure pensa ai tanti simboli dell'autismo: il puzzle colorato, il palloncino blu, le manine colorate o, ancora, dedica il tuo pensiero alla nostra associazione fatta di Stelle, di blu e di bambini!

 Se vuoi scrivi sul disegno il tuo nome, paese, classe frequentante o scuola e inviaci la tua opera d'arte a stellesullaterracasalmaggiore@gmail.com, sarà pubblicata sui nostri social insieme a tutte le bellissime iniziative che ci saranno per quel giorno!

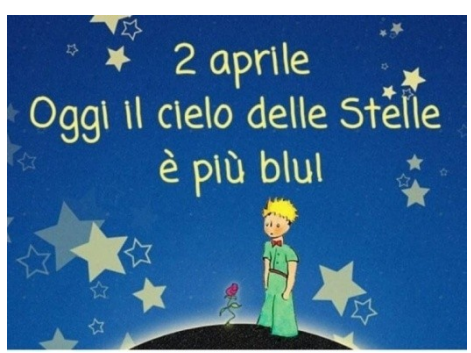

**Per aiutare gli alunni più piccoli nella produzione dei loro elaborati sono stati individuati e predisposti dei video di cui si allegano i link**

**AMICO BLU PRIMARIA**

IL PESCIOLINO GRIGIO [https://youtu.be/x\\_CQ2chetH8](https://youtu.be/x_CQ2chetH8)

#### **AMICO BLU INFANZIA**

IL GATTINO BLU <https://www.youtube.com/watch?v=DihnXcrqJxM&feature=youtu.be>

CANE BLU [https://www.facebook.com/279583392148038/posts/2540056176100737/?](https://www.facebook.com/279583392148038/posts/2540056176100737/?sfnsn=scwspwa&d=w&vh=e&extid=m0sxGvRKv5sKzL0b) [sfnsn=scwspwa&d=w&vh=e&extid=m0sxGvRKv5sKzL0b](https://www.facebook.com/279583392148038/posts/2540056176100737/?sfnsn=scwspwa&d=w&vh=e&extid=m0sxGvRKv5sKzL0b)

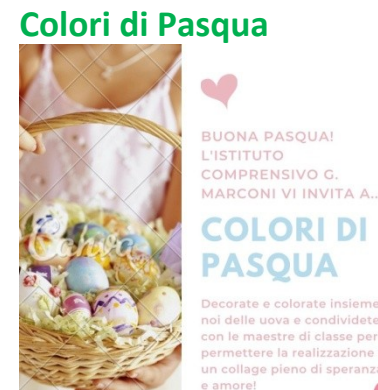

**Aspettiamo le foto delle uova colorate per creare un bel collage!**

#### **Listituto prosegue il Progetto #Artemenoi**

Prosegue il progetto di arte e inclusione #Artemenoi, che sotto l'attenta guida del pedagogista di fama mondiale, Andrea Canevaro, e la supervisione artistica dell'autrice di programmi del piccolo schermo, Romina Ronchi, vedrà i nostri studenti impegnati nella visione di pellicole educative appositamente selezionate. Il percorso educativo didattico proseguirà nelle classi virtuali dell'intero Istituto e si concluderà con un bell'evento in presenza, quando potremo tornare a festeggiare tutti insieme!.

## **Presto sarà attivo lo Sportello - Spazio Ascolto online curato da uno Psicologo**

per fornire supporto emotivo e strumenti per elaborare eventi traumatici e per aiutare a dare un senso agli accadimenti. I destinatari saranno i genitori, i docenti e i nostri studenti.

# **Iniziative di formazione per i genitori (tutorial e spiegazioni)**

- Prossimamente saranno attivati **dei corsi di formazione online per docenti e genitori** per implementare le competenze digitali connesse alla Didattica a Distanza
- **La Professoressa Camilla Girelli ha realizzato dei tutorial (e spiegazioni) per i genitori:**
	- **-** per l'utilizzo di meet (lezione in sincrono) [https://youtu.be/225otBODDP0](http://tutorialmeet.mp4/)
	- **-** per l'utilizzo del Registro Elettronico Nuvola e per Classroom <https://youtu.be/3efbZKRr6XE>
	- **-** per sfruttare la connessione ad Internet Wifi del proprio smartphone per collegare altri dispositivi (pc, tablet, ecc.) che ne sono sprovvisti HOTSPOT – che leggerete di seguito -

### **HOTSPOT**

E' possibile sfruttare la connessione ad Internet Wifi del proprio smartphone per collegare altri

dispositivi (pc, tablet, ecc.) che ne sono sprovvisti. Questa funzione è chiamata **Hotspot.**

Per attivare l'hotspot dal proprio smartphone si procede nel seguente modo:

- **1.** accedere ad **Impostazioni** (quella con l'**ingranaggio**) e cliccare su **Connessioni / Wi-fi**
- **2.** portare su **ON** l'interruttore relativo all'opzione **Hotspot Wi-Fi portatile** (chiamato anche **Router Wi-Fi** o**Hotspot personale**, a seconda se il dispositivo è basato su Android, iOS oaltro) .

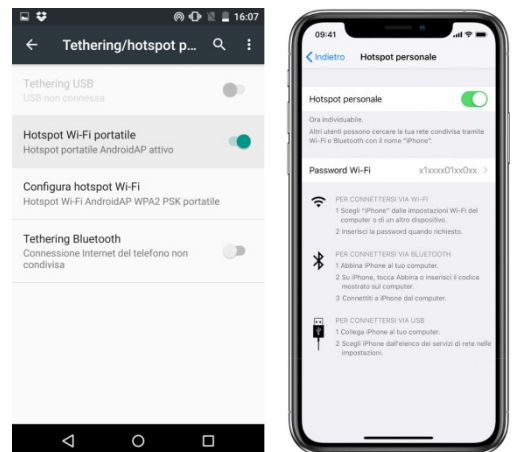

**4.** cliccando su questa funzione **Hotspot Wi-Fi portatile** (o Router Wi-Fi o Hotspot personale, ecc.) sarà visibile il nome della rete creata sullo smartphone (per Android si chiamerà **AndroidAP**, per iOS sarà "**IPhone di …",** ecc.) e la**password.**Una volta attivato l'Hotspot basterà andare sul dispositivo privo di connessione (pc o tablet) e:

- selezionare le reti wireless

- tra le reti in elenco, scegliere la rete appena creata (**AndroidAP**, oppure "**IPhone di …",** ecc.)

- inserire la **password** che leggete sullo smartphone (sotto il nome della rete appena creata) per iniziare subito la navigazione in Internet!

NB: E' possibile anche sfruttare l'hotspot tramite USB collegando fisicamente lo smartphone al computer (o al dispositivo privo di connessione). In questo caso, però, dovete recarvi in **Impostazioni** e, relativamente alle **Connessioni Wi-fi**, portare su **ON** l'interruttore vicino all'opzione **Tethering USB** invece che quello relativa all'Hotspot Wi-Fi portatile.

Ringrazio e saluto la Comunità Educante di cui scuola e famiglia fanno parte e rimandando alla visione di un video realizzato dai nostri docenti, dal titolo emblematico "Andrà tutto bene! L'Istituto Marconi c'è!" <https://www.youtube.com/watch?v=FrwWDn4MUhI&feature=youtu.be>

Si allegano alla presente i due documenti per la Privacy per i genitori.

La Dirigente Scolastica Sandra Guidelli